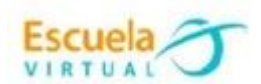

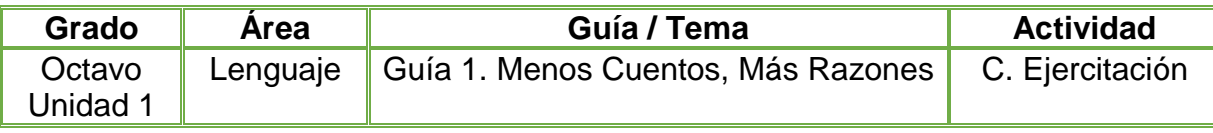

- 1. Teniendo en cuenta lo aprendido en la fundamentación científica diseño en el cuaderno un mapa conceptual sobre ¿qué es un texto argumentativo? y los aspectos que lo componen.
- 2. Abro el programa Microsoft Word y utilizando la opción SmartArt diseño el mapa conceptual que elaboré en el cuaderno, utilizando diferentes estilos de gráficos.
- 3. Elaboro un texto argumentativo sobre la importancia del uso de mapas conceptuales para resumir ideas, subrayo con un color diferente los conectores utilizados en el texto.
- 4. Marco mi trabajo con el nombre de la institución, municipio, grado y autor.
- 5. Socializo el trabajo realizado con mis compañeros y profesor.
- 6. Guardo el archivo con el nombre "Texto Argumentativo" en mi portafolio de evidencias y lo envío al correo electrónico del profesor.

## **Instrucciones para el desarrollo de la adaptación:**

1. Para abrir el programa: Menú inicio – programas – Microsoft office – Microsoft Word, donde encontraré esta interfaz e ingreso a documento en blanco.

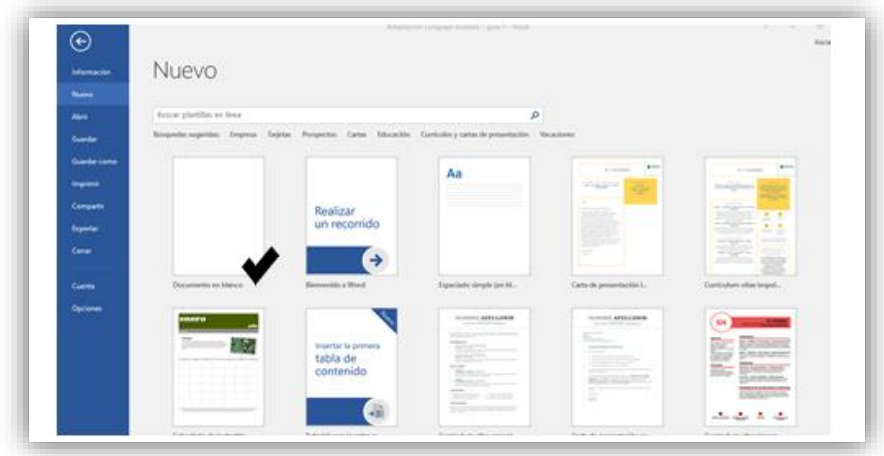

2. Ingresamos a la interfaz de inicio donde se desarrollará la actividad.

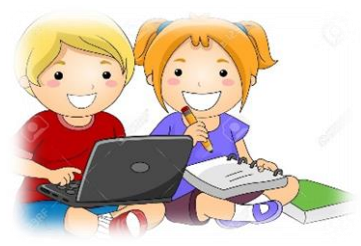

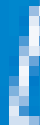

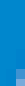

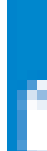

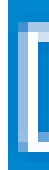

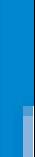

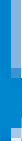

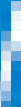

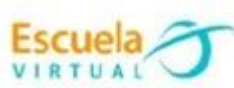

i

١

j

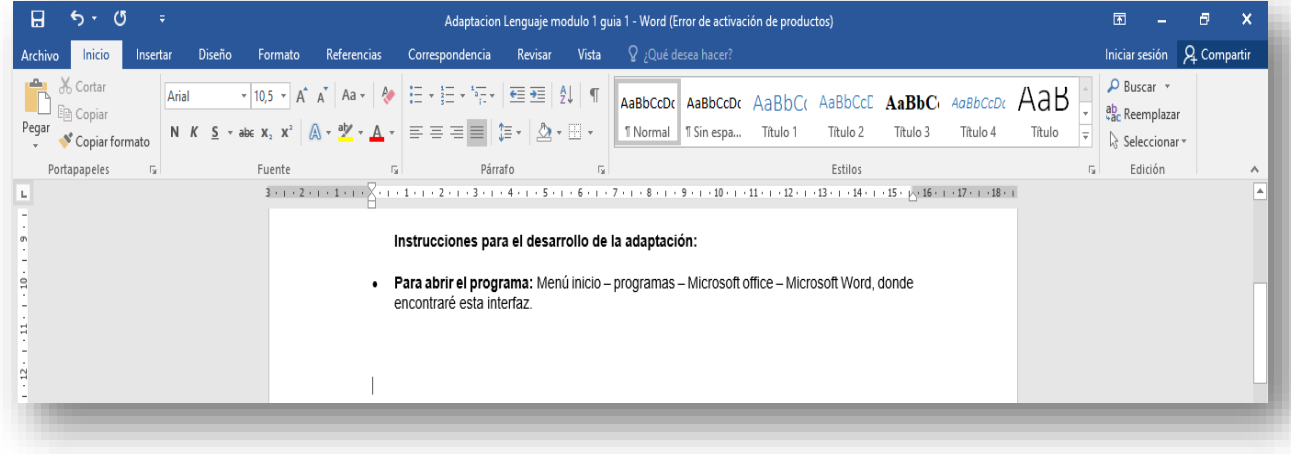

## 3. Ingreso al menú Insertar

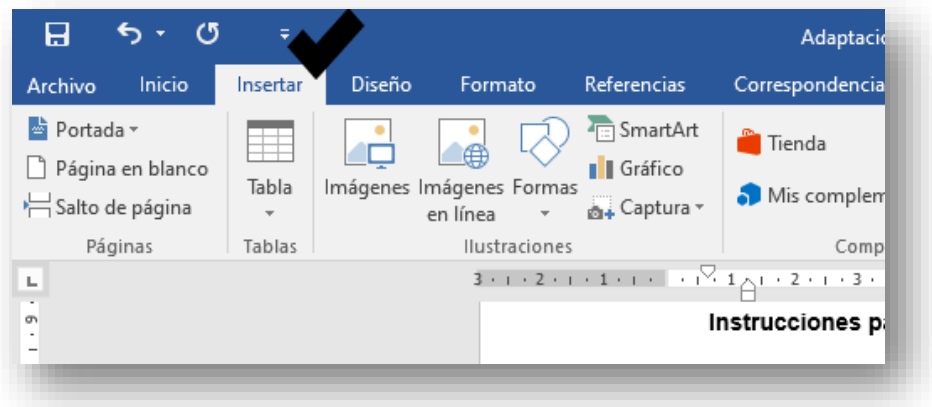

4. Luego doy clic al icono de SmartArt:

**Nota**: Un Gráfico SmartArt es una representación visual de sus datos e ideas. Puede crear uno eligiendo un diseño que se adapte a su mensaje.

ł,

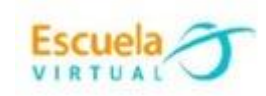

i

ī

é

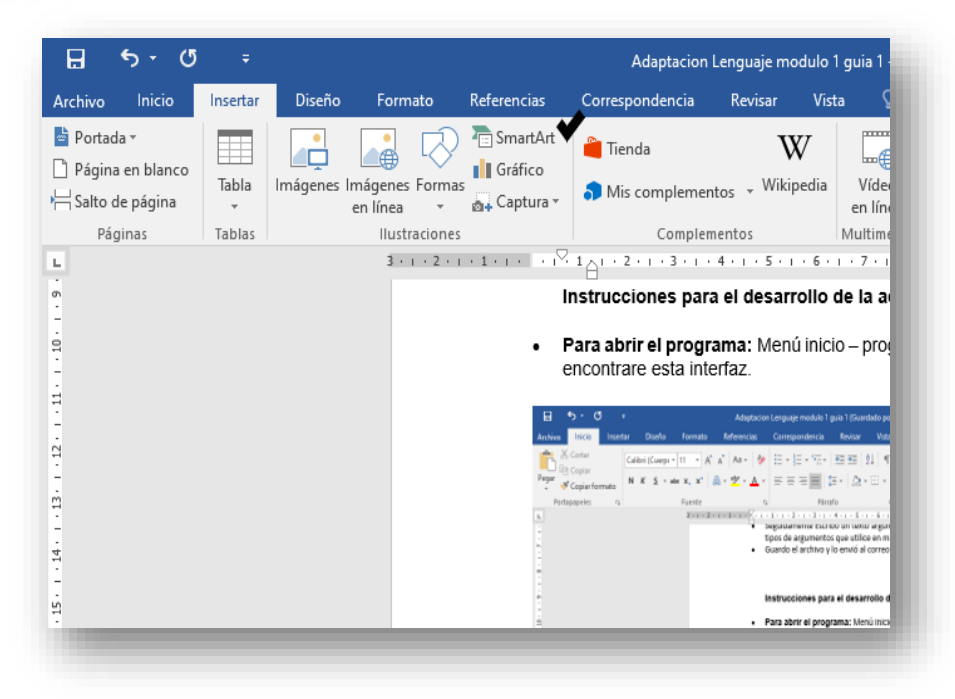

5. Al ingresar a esta opción, se despliega una ventana que ofrece los diferentes tipos de gráficos de SmartArt:

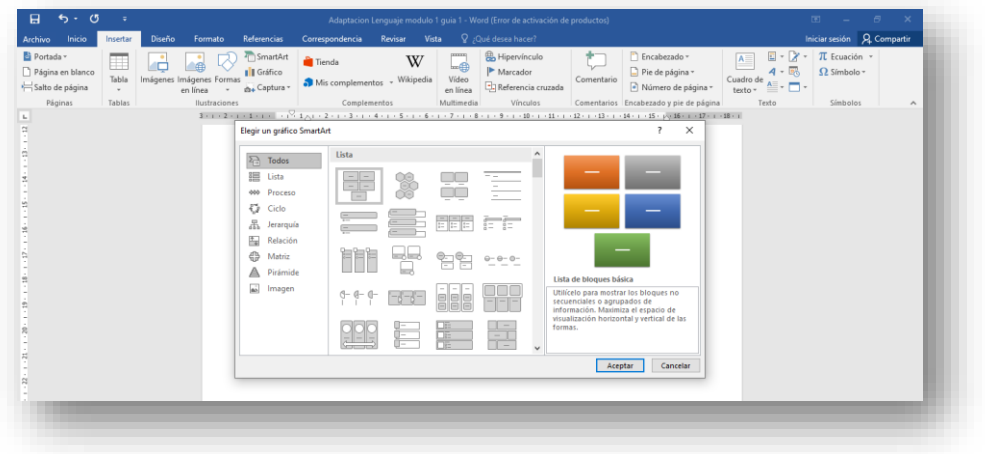

Ŧ

6. Selecciono la opción jerarquía y observo las diferentes formas que aparecen, elijo una y doy clic en aceptar.

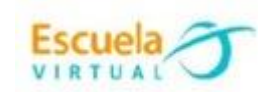

Í

ī

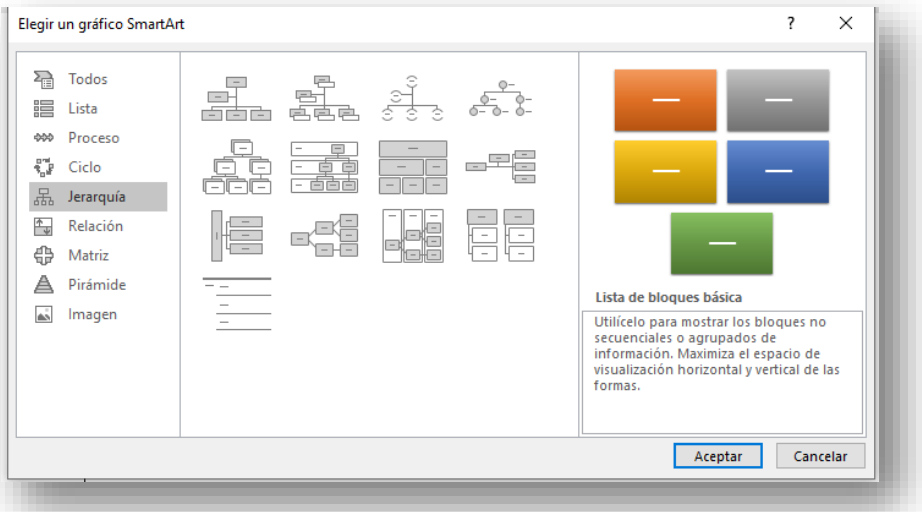

7. Para ingresar la información (qué es un texto argumentativo), doy clic en cada recuadro y se habilitará el espacio para agregar el texto.

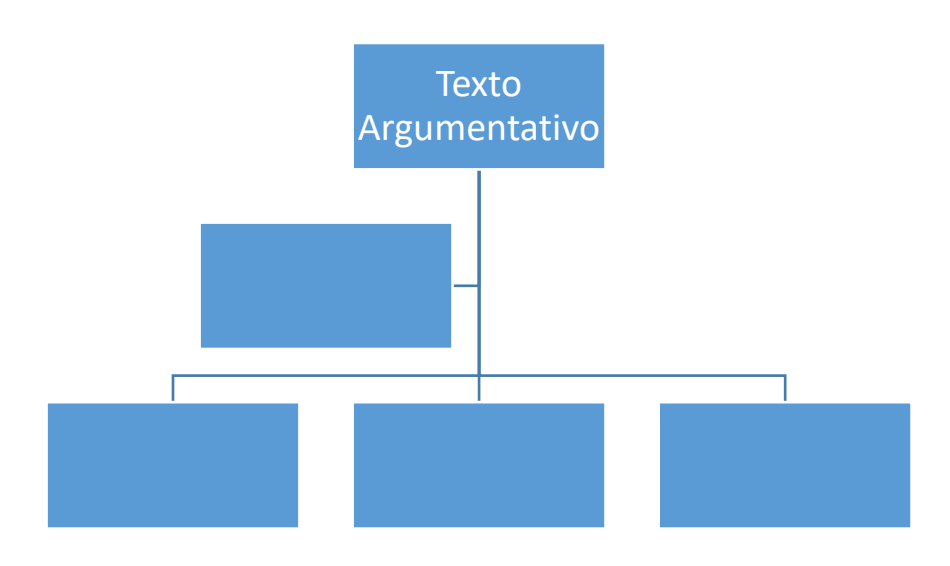

8. Si es necesario agregar o eliminar una categoría del gráfico doy clic en el borde del gráfico y observo que puedo desplegar una ventana para agregar o eliminar categorías.

۳

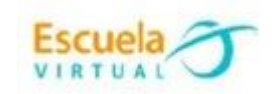

ĺ

ī

d

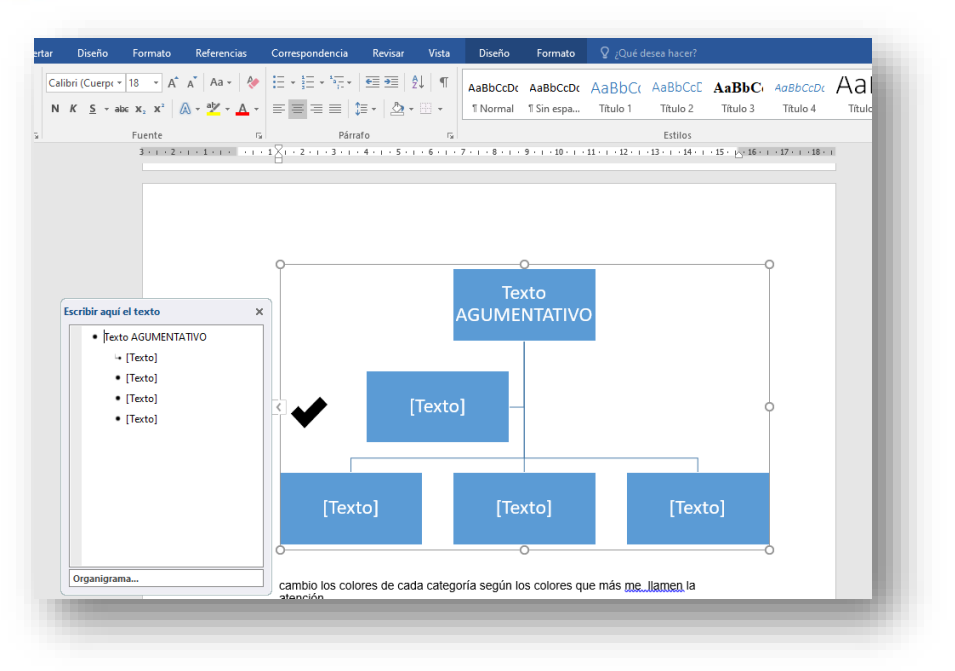

9. Cambio los colores del mapa conceptual dando clic en la pestaña denominada diseño y al lado derecho se habilitarán los diversos colores que puedo usar.

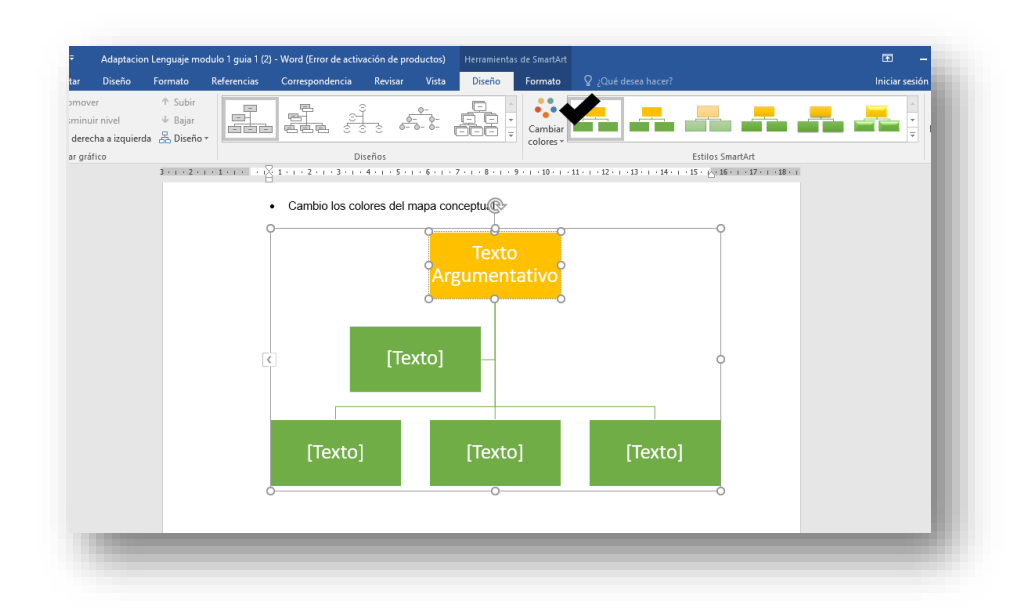

10.Para terminar el ingreso de información doy clic por fuera del gráfico y quedara finalizado el mapa conceptual.

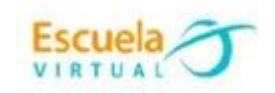

i

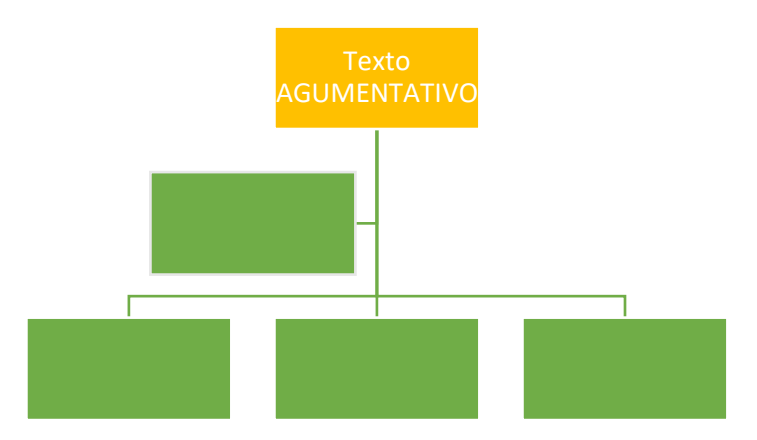

11.Al terminar la elaboración del mapa conceptual redacto el texto argumentativo sobre la importancia del uso de mapas conceptuales para resumir ideas, y subrayo con un color diferente los conectores en el texto. Para subrayar utilizo los siguientes iconos.

Para la elaboración del texto recuerdo los tipos de conectores:

- 1. Conectores indicadores de argumentos.
- 2. Conectores indicadores de conclusiones.
- 3. Conectores adicionadores de argumentos.
- 4. Conectores organizadores o divisores de argumentos.
- 5. Conectores contra-argumentativos.
- 6. Conectores ejemplificativos.

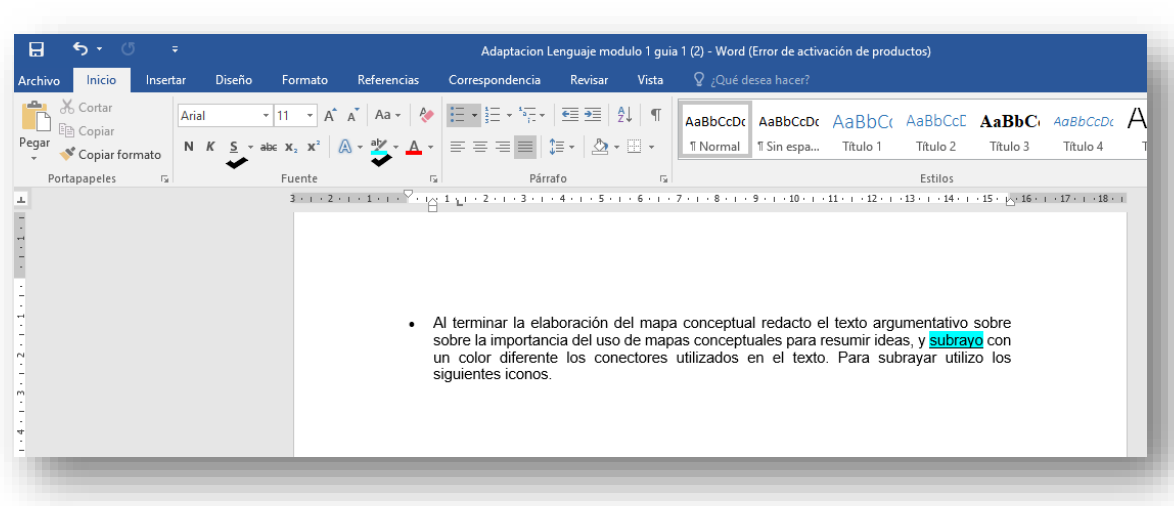

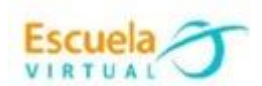

ļ

j

l

é

12.Finalizado el trabajo debemos guardarlo dando clic en archivo- guardar comoexaminar- mi carpeta y nombro el trabajo como "Texto Argumentativo", para enviarlo al profesor.

ī

ś

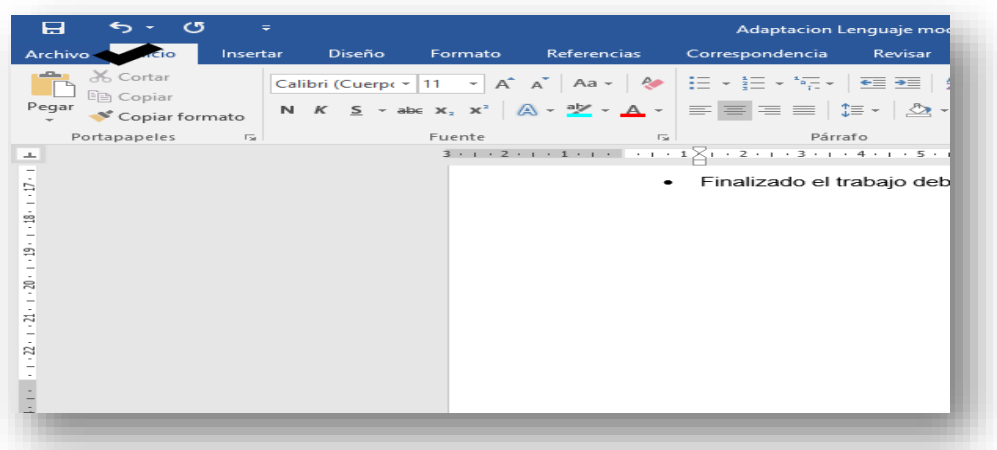

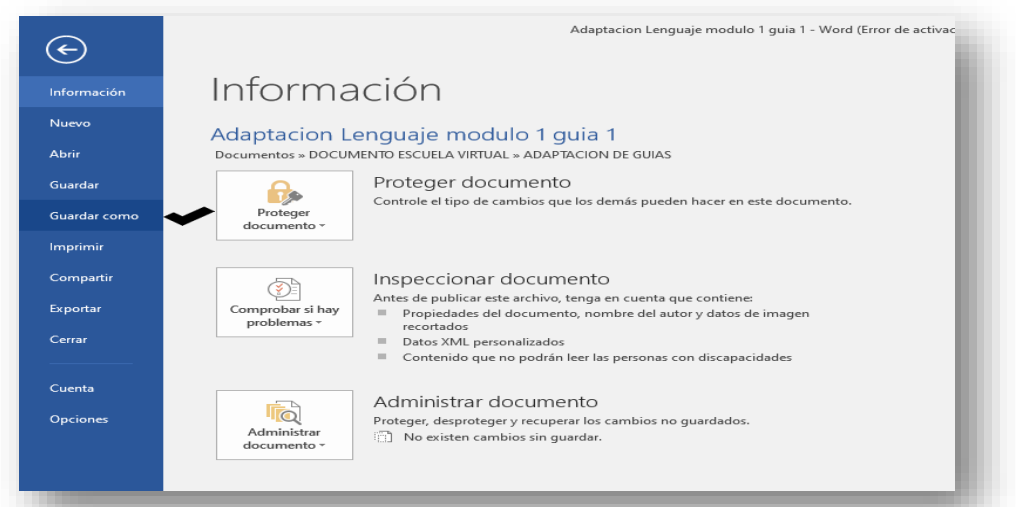

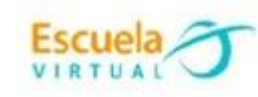

ł

i<br>I

֘֒

ļ

l

۱

j

é

h

or Information County<br>
Abrit Guard<br>
Guard<br>
Comparabric Comparabric Comparabric Comparabric Comparabric Comparabric Comparabric Comparabric Comparabric Comparabric Comparabric Comparabric Comparabric Comparabric Comparabric

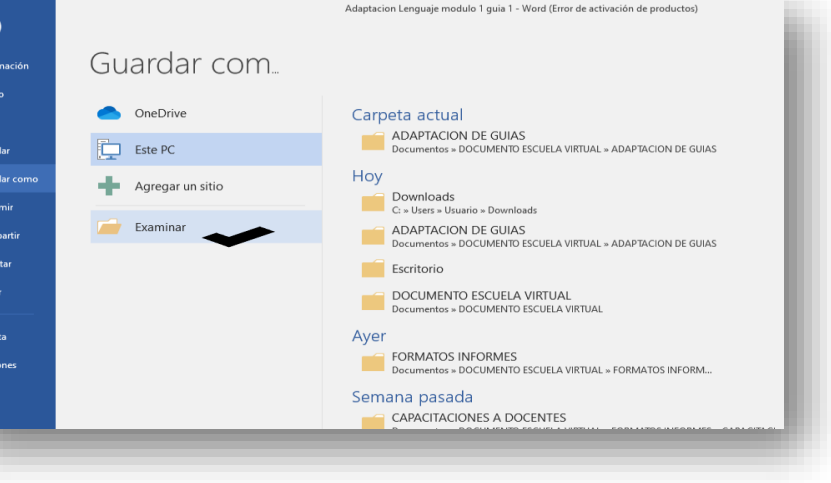

ì

P)

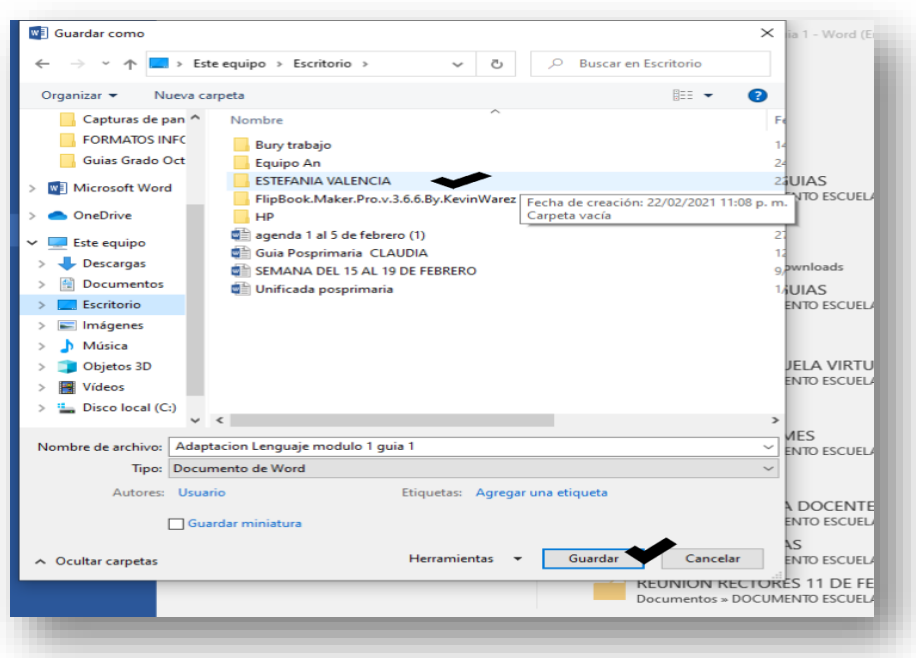